## **Gift Card Request Form Instructions**

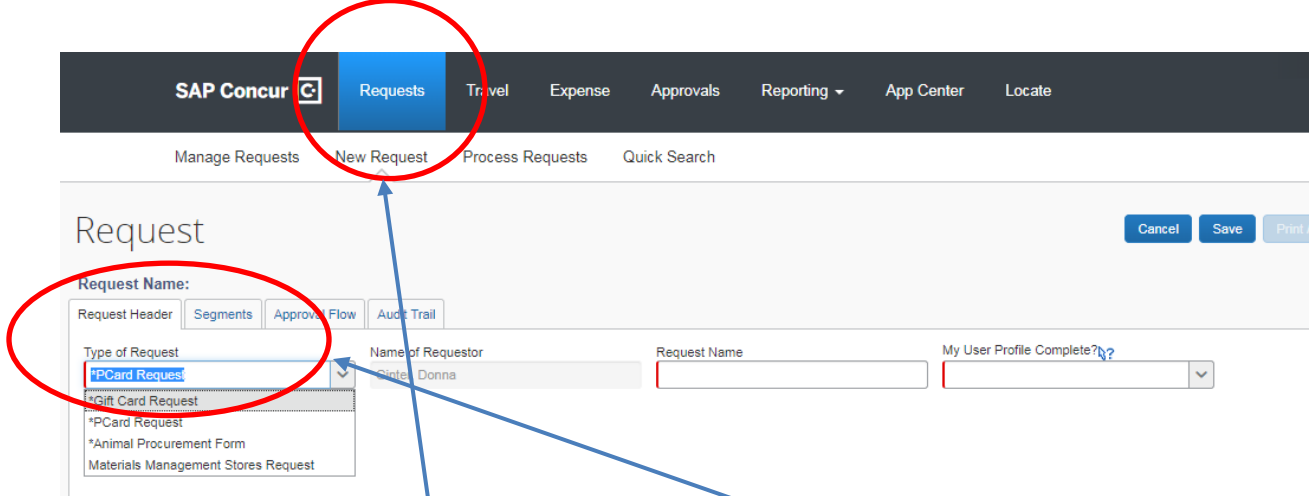

Similar to the old paper form foun[d here,](https://procurement.gwu.edu/sites/g/files/zaxdzs1321/f/downloads/Gift%20card%20purchase%20request%20form.pdf) all you need to do is complete the fields found in the online form. Under **Request**, click "New Request" and then select "Gift Card Request" from the Type of Request Dropdown box. Complete the fields of the Request Header

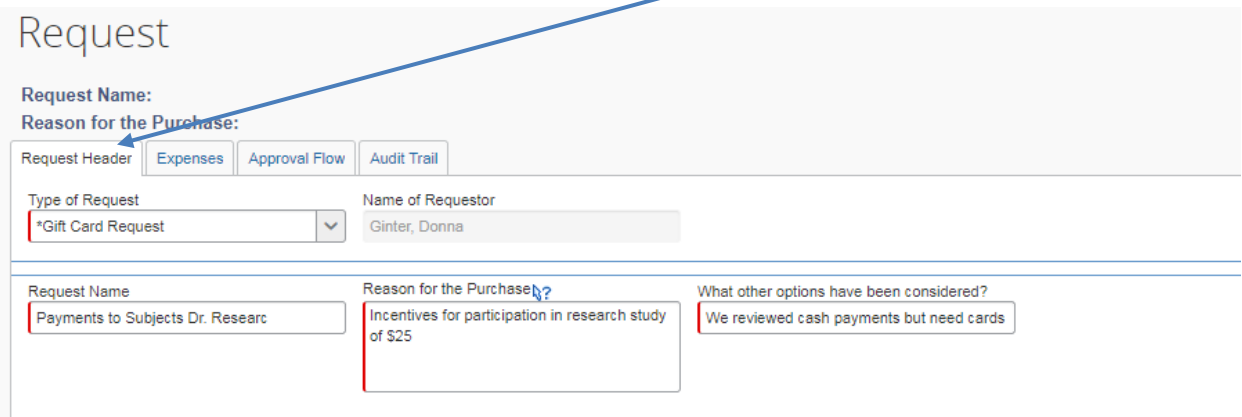

Click the Expenses Tab and select the type of payment from the provided account codes:

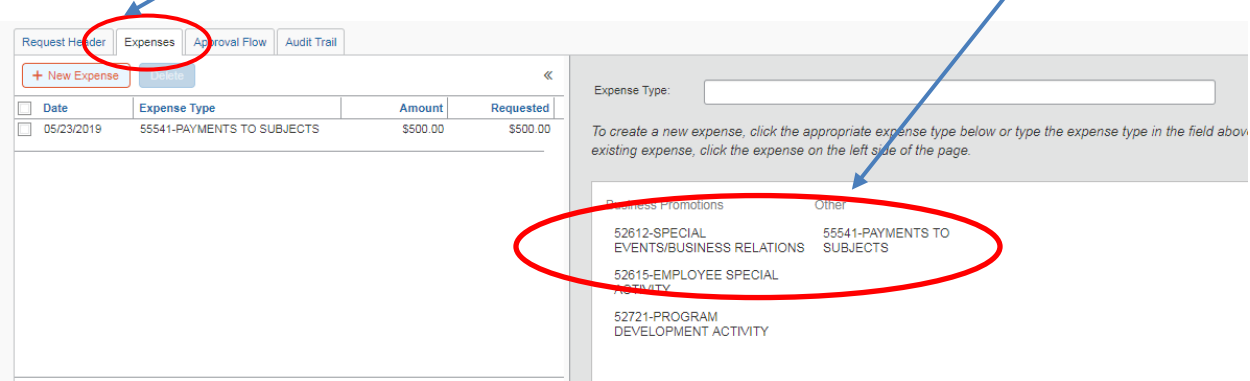

 $\overline{\phantom{a}}$ 

Answer the questions tied to the purchase of the Gift Cards that will appear once the account type is selected and then click "Save":

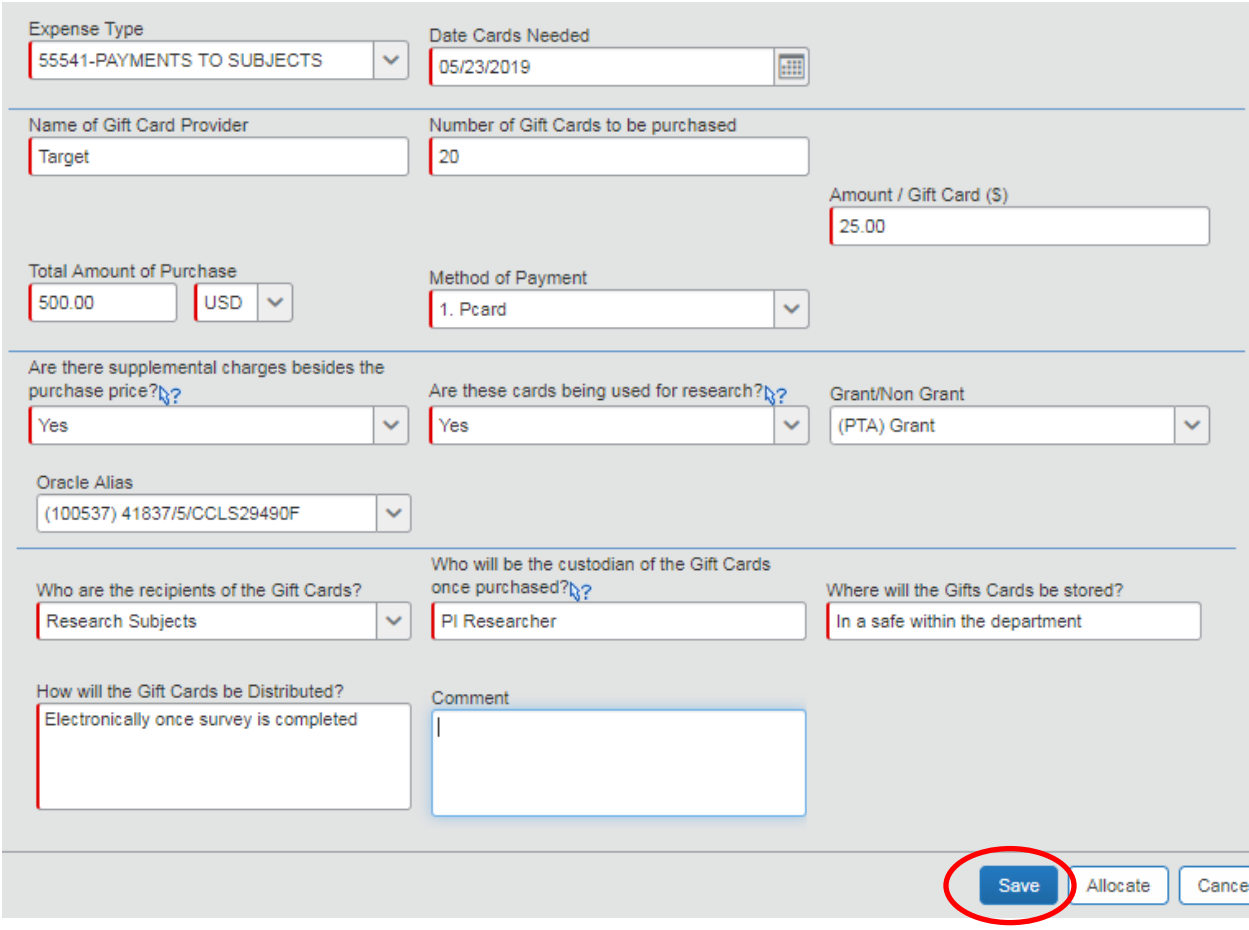

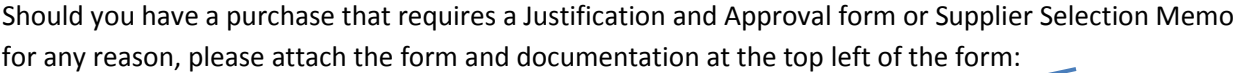

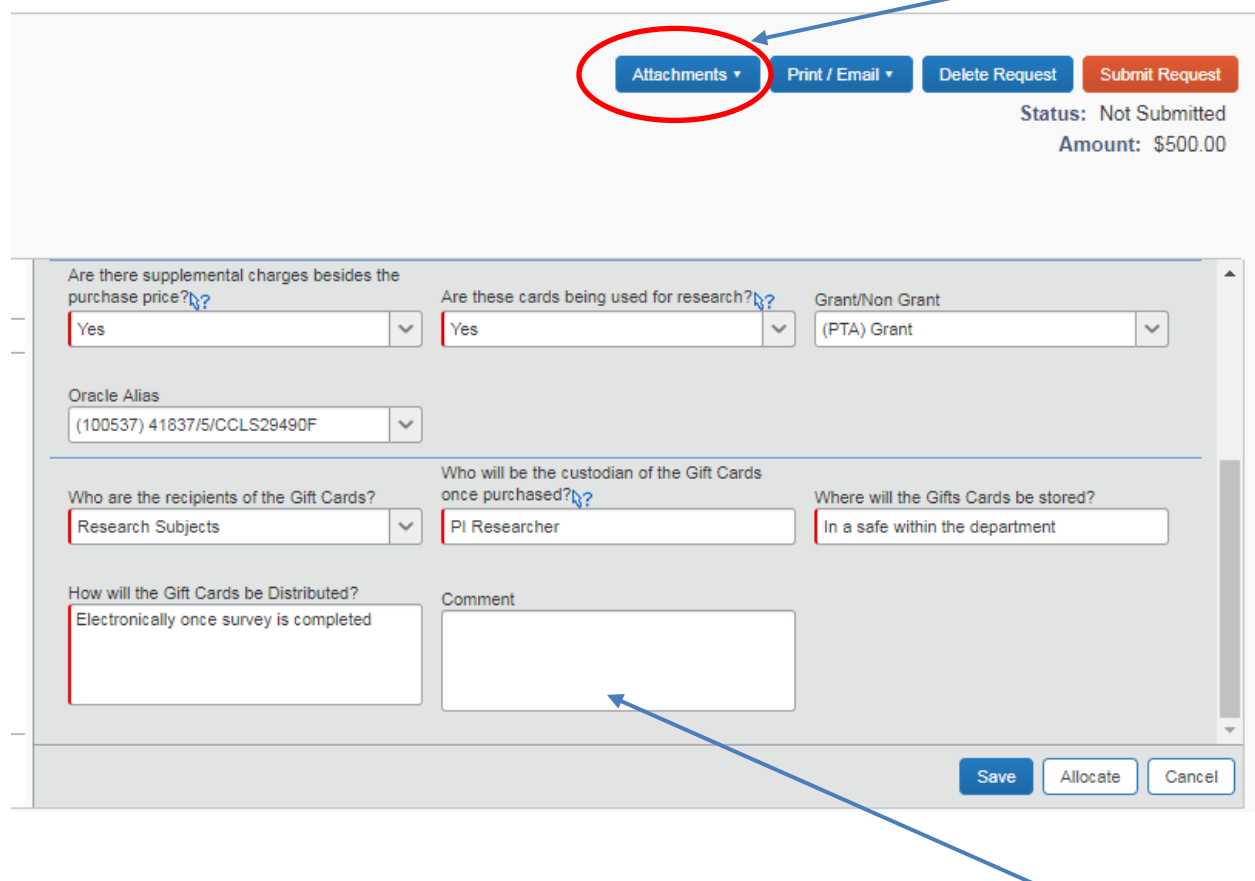

If you need to break out the expenses tied to the purchase to separate out any fees (credit card fee and processing fee, etc.) that cannot be billed to the PTA, please add that information within the comments section.

As this is not tied to an actual expense yet, there is no need to allocate the funding.

Once this section is complete, click on the Approval Flow tab"

Note that the system has automatically generated a Request number for these cards. You will be able to search for this request using this ID or by the Request name on the Header Tab.

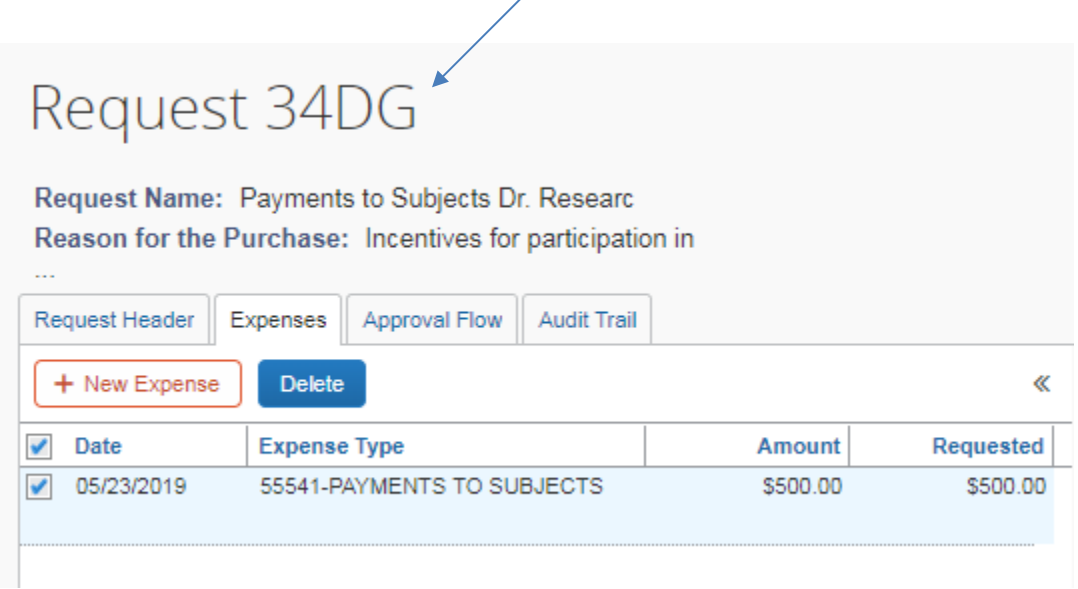

Under the Approval Flow tab, "just let it flow" - If it normally goes to your Financial Director, it will. No additional individuals should be inserted. Remember this is being purchased on a pcard and/or requisition and they have their own reviews separate from or after purchase (via an expense report).

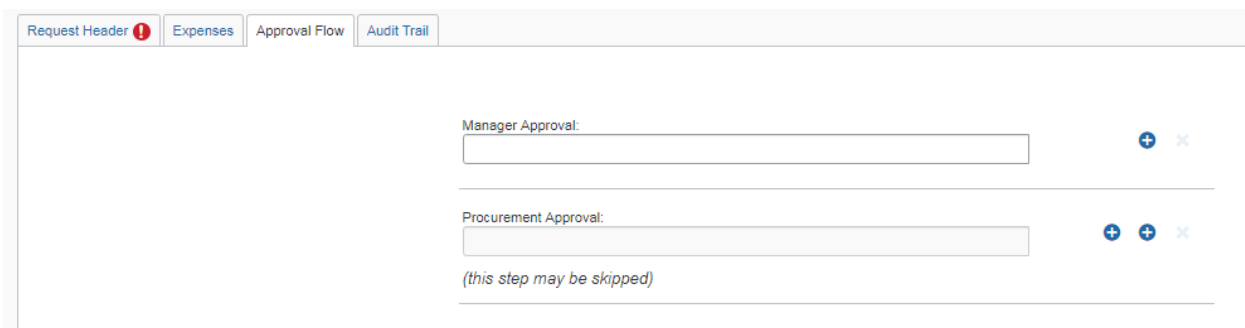

Once approved, you can reference the Request number in your expense report, and attach a copy of the request to your transaction along with the receipt.

To get a pdf of the Request Form, simply click on Print/Email and select "Gift Card Request Printed Report"

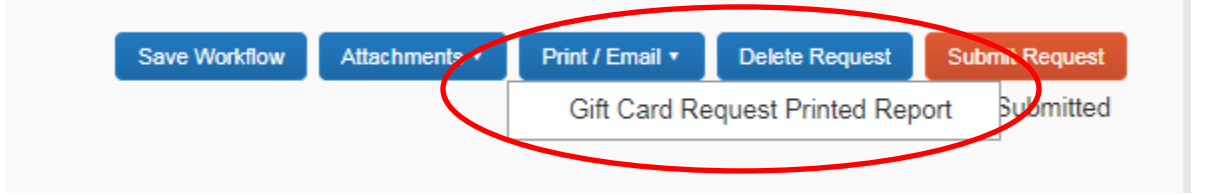

Your report will look like the screenshot below with all the details. Save it as a pdf for upload into Concur.

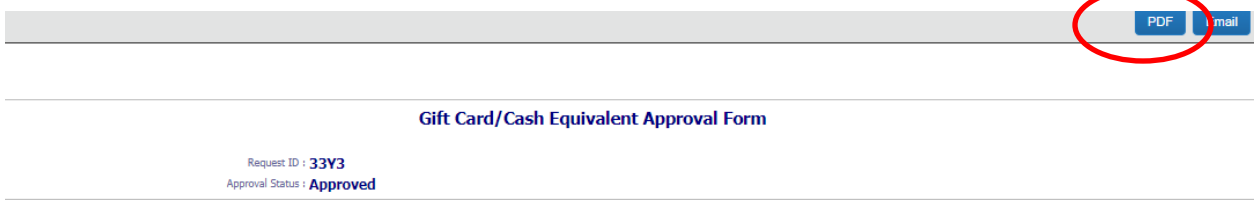

## Final document/request looks like this:

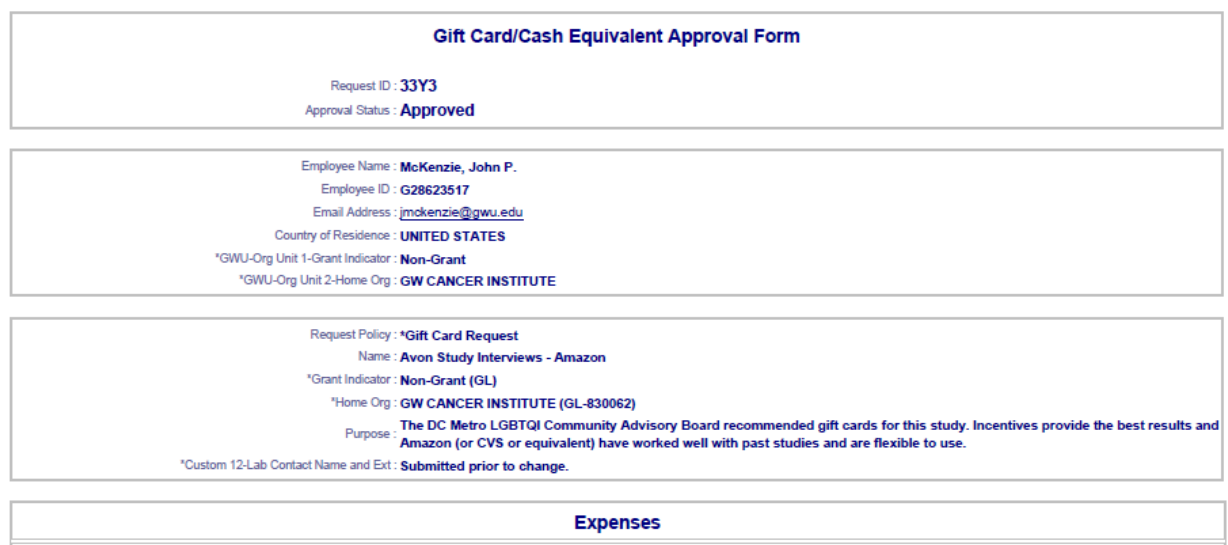

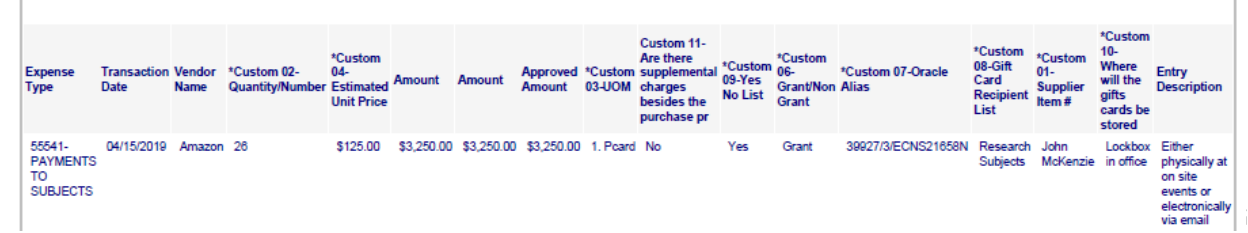